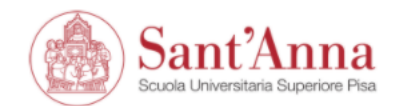

ESSE3 | Servizi online

**MENU** 

## Reserved Area

From this page you can access all the online services available to students and teachers of the Scuola Superiore Sant'Anna:

- if you log in for the first time, register;
- if you have already been a student of the School (registered in the old portal) write an email to helpesse3@santannapisa.it to request credentials for the new student portal indicating a personal email address;
- if you are a student of the Scuola Superiore Sant'Anna, already holding the credentials of the new portal, log in via login;
- if you are a teacher of the Scuola Superiore Sant'Anna, use your credentials to log in the new portal.

Forgotten password? Follow the link to recover it.

Before starting the application procedure, you need to complete the registration online. Once the registration is complete, with your personal credentials you can start the application's submission by clicking on 'Application online' on the MHRCM webpage

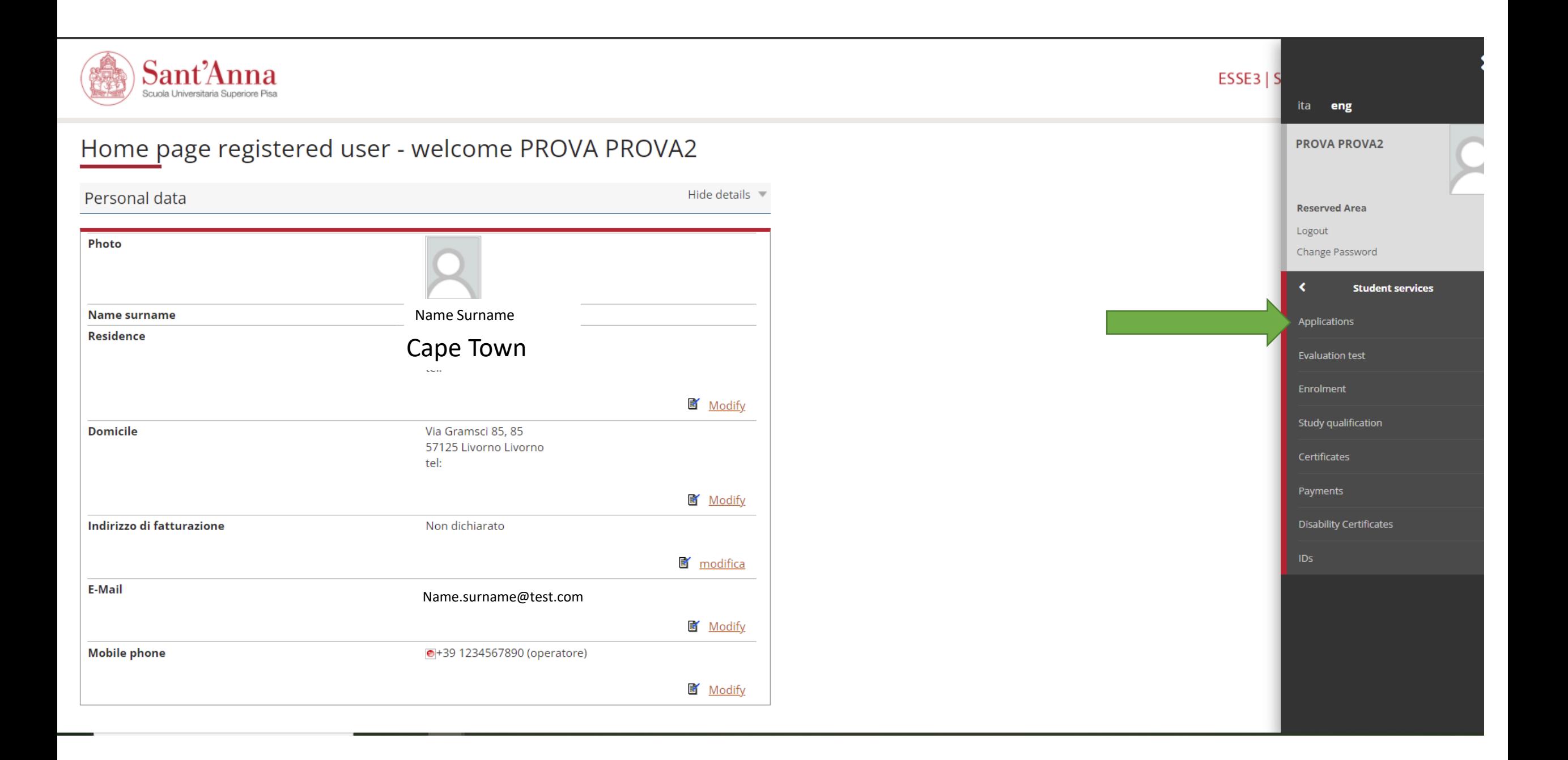

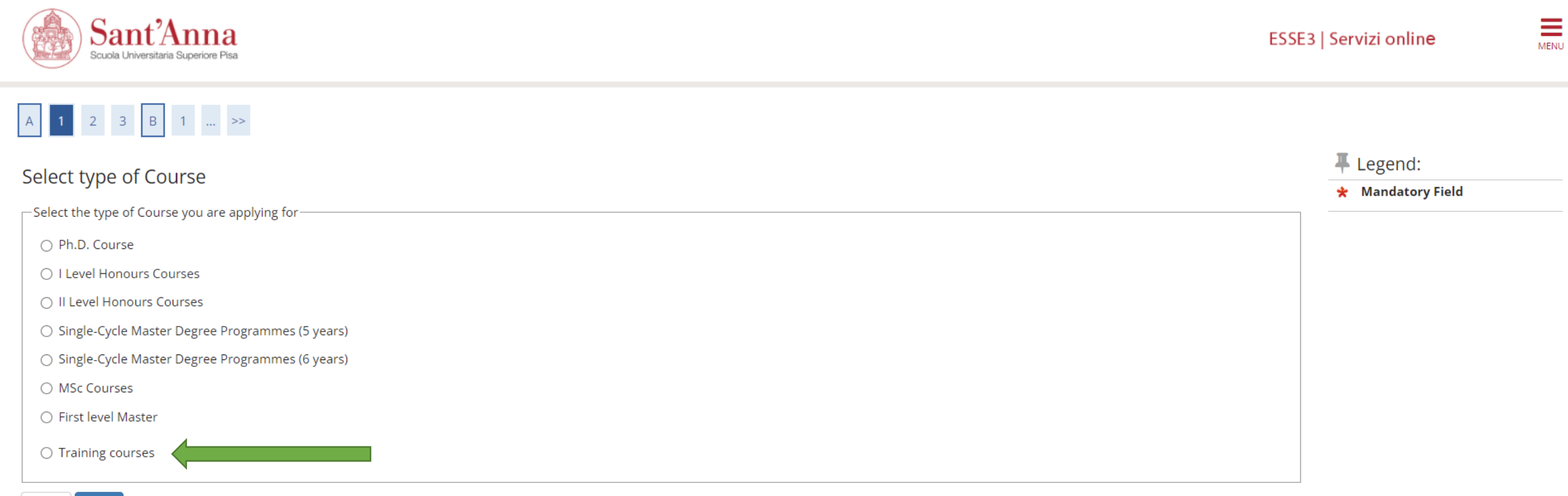

Back Next

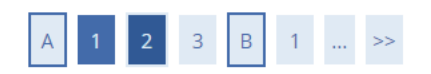

### List

Select the call you wish to apply for

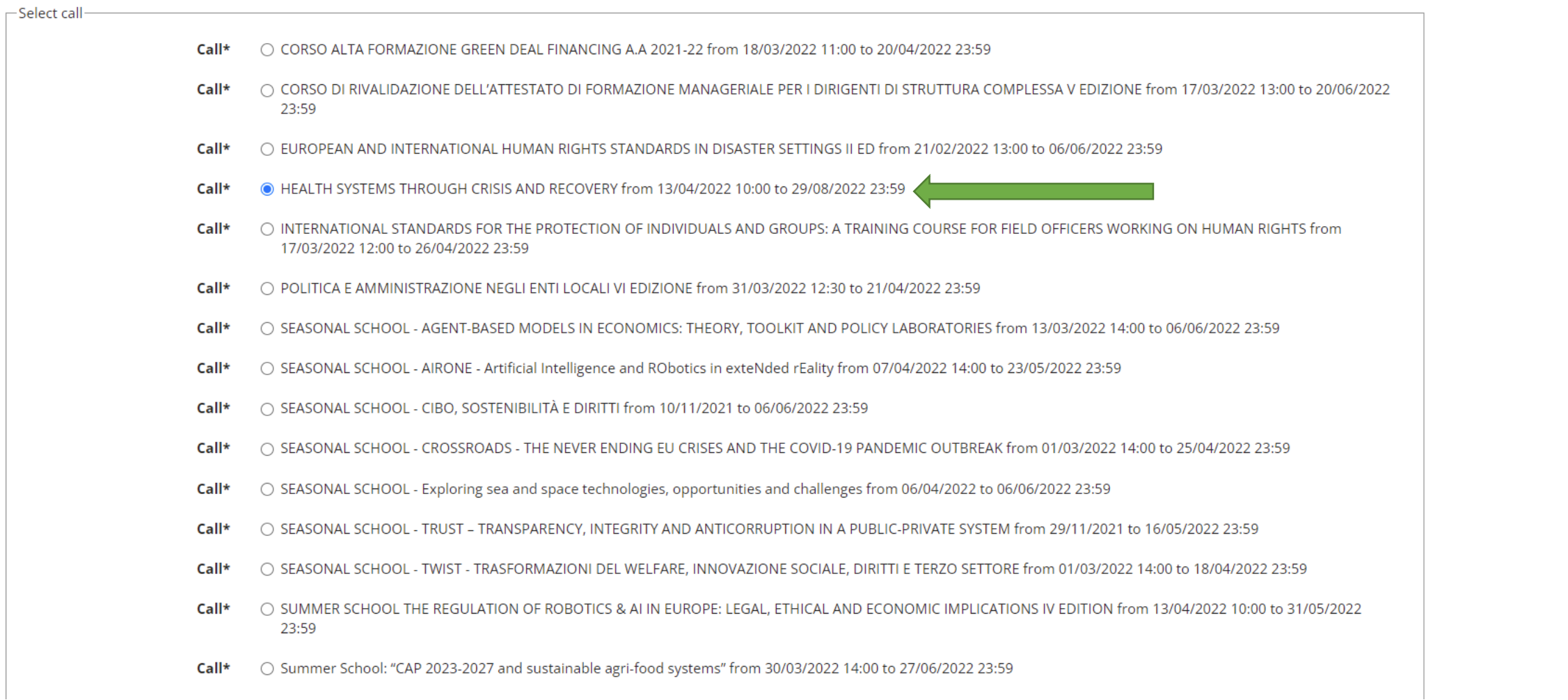

Legend: \* Mandatory Field  $\blacktriangle$ 

 $\ddot{\phantom{1}}$ 

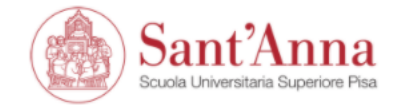

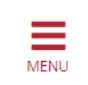

## A << ... 2 3 B 1 C ... >>

## Confirm your application

Check the information you provided.

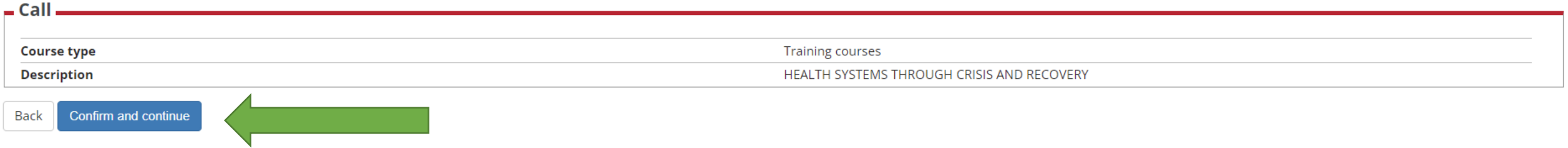

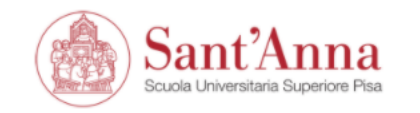

A << ... B 1 C 1 2 ... >>

### IDs

This page displays the list of ID documents you possibly uploaded in the past (if any) and allows you to upload new ones, if needed.

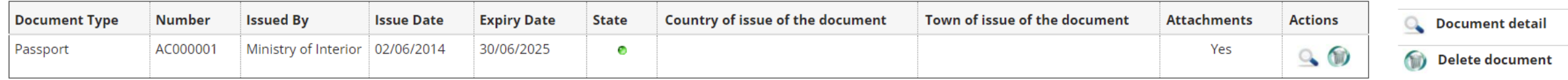

 $\equiv$ 

ESSE3 | Servizi online

F Legend:

**O** Valid Document

**e** Expired document

**Enter New Identity Document** 

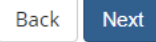

Upload your ID or Passport and confirm

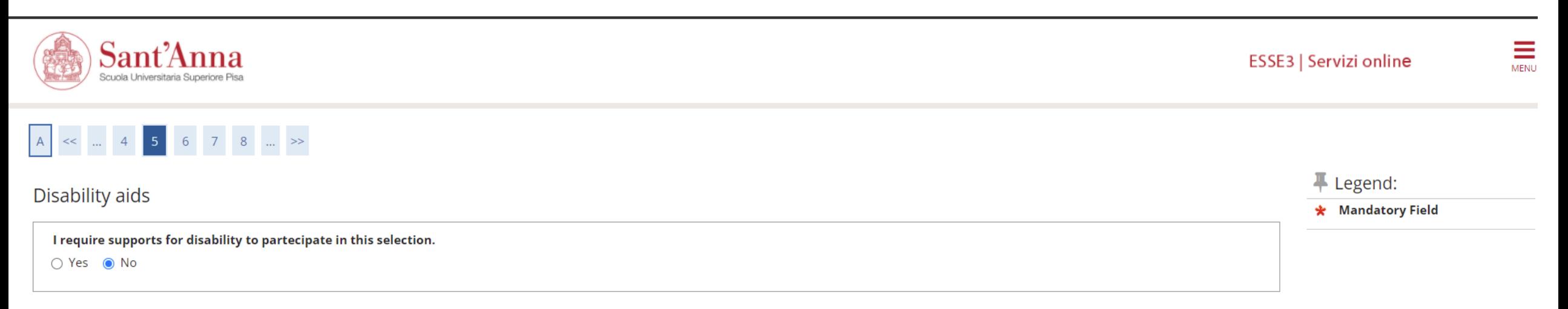

#### Selection of candidates

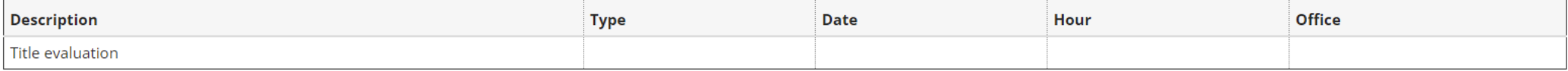

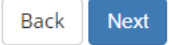

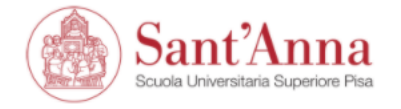

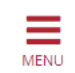

## A << ... 6 7 D 1 2 ... >>

#### Confirm your application

Check the information on the choices made on the previous pages.

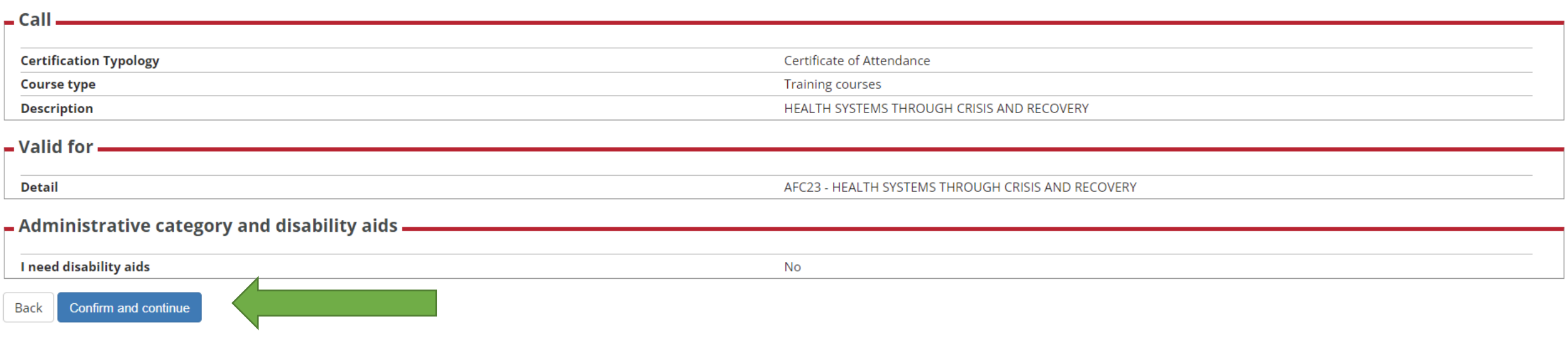

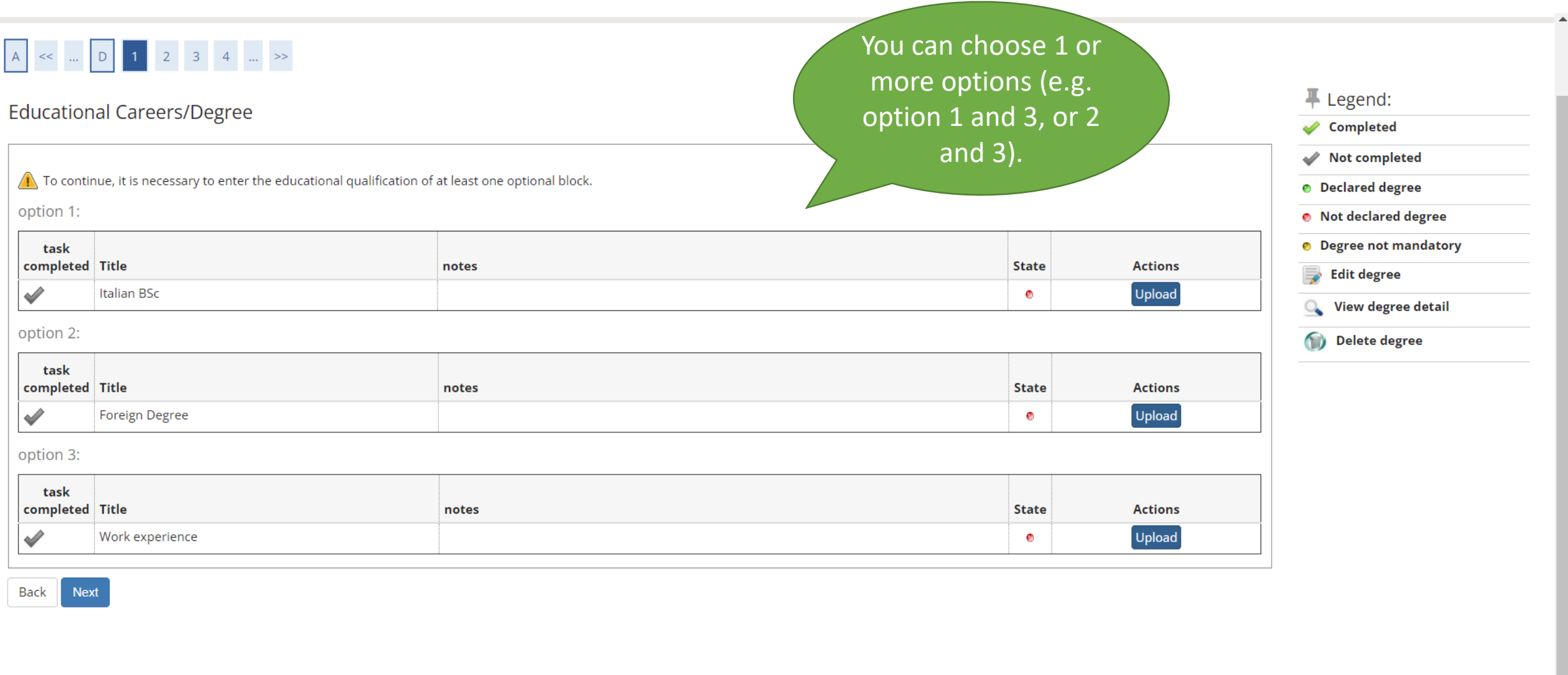

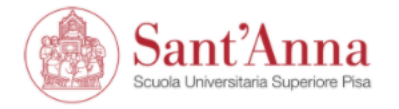

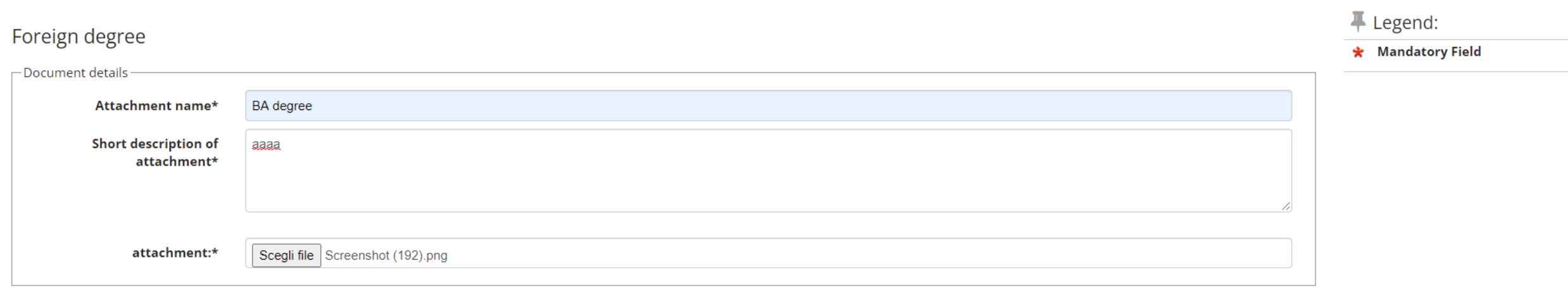

Back Next

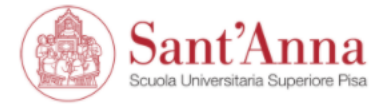

#### A << ... 3 4 E 1 2 ... >> F Legend: Foreign degree **Q** Detail Upload your title degree Modify<sub>3</sub> Title **Description Delete** Filename **Actions BA** degree Screenshot (192).png aaaa  $970$ **O** Information

Upload

Back Next

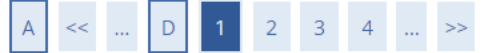

## **Educational Careers/Degree**

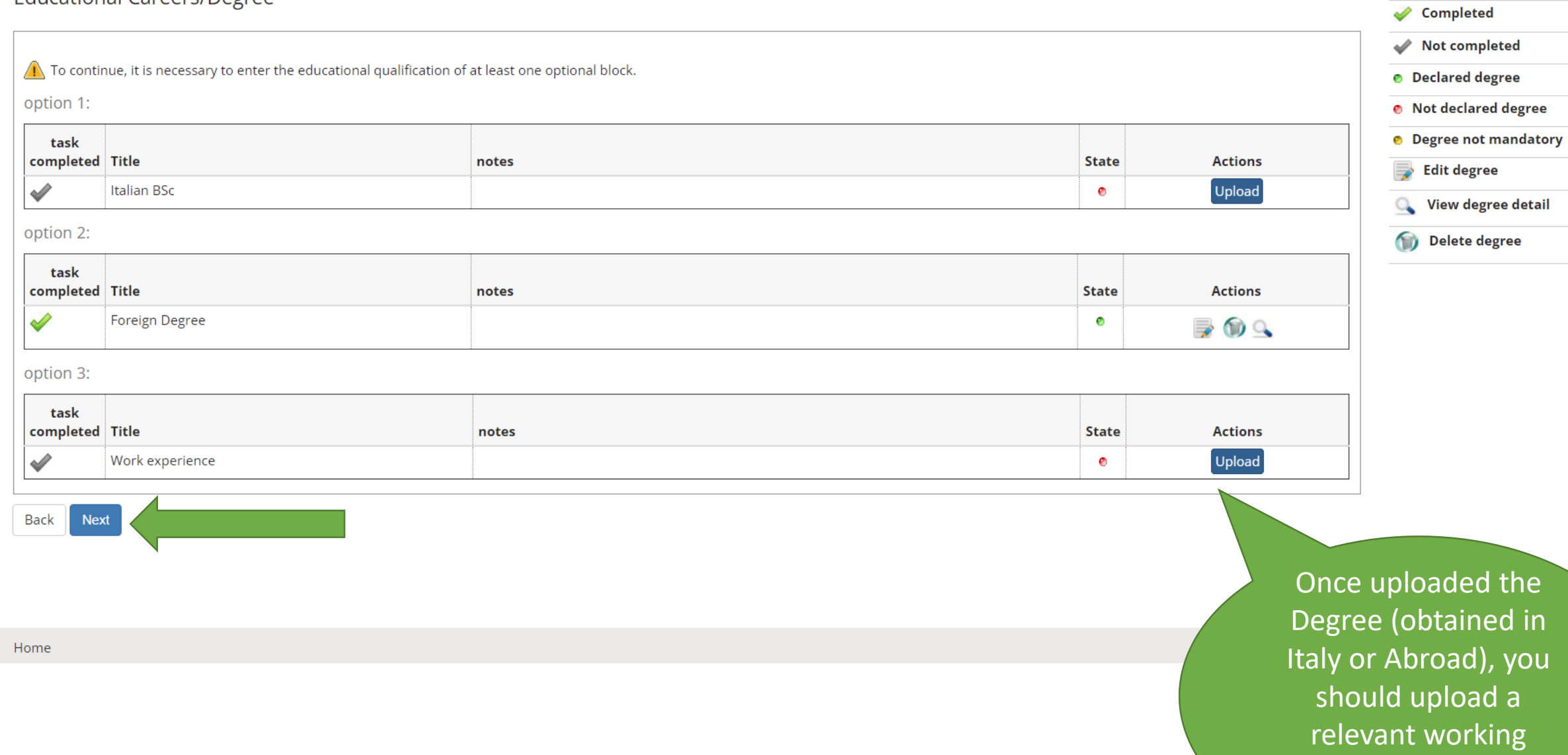

experience

F Legend:

you

 $\blacktriangle$ 

 $a$ 

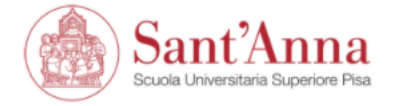

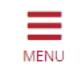

## A << ... D 1 2 3 4 ... >>

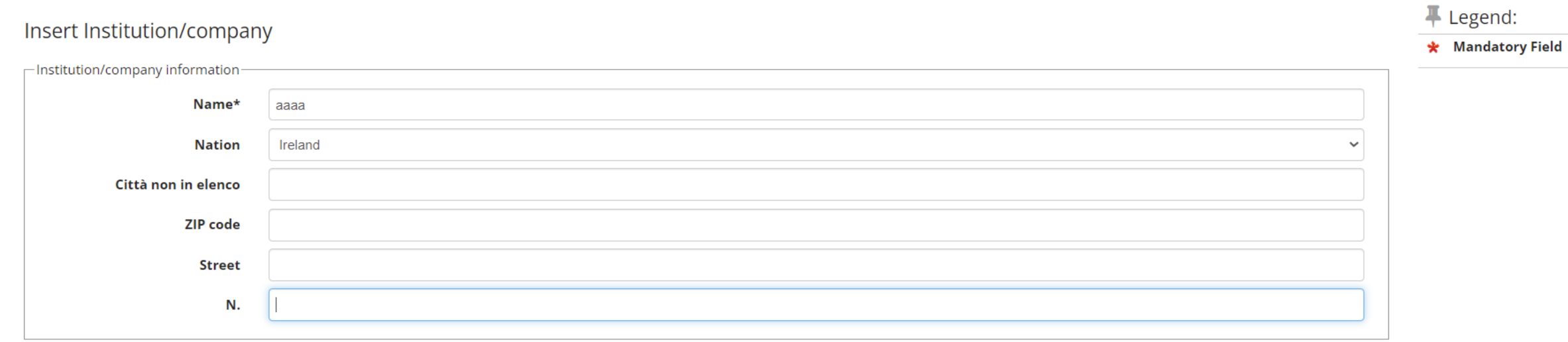

Back Next

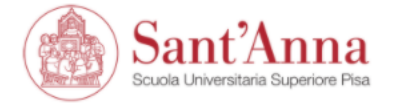

attachments

Attachments list

upload

Back

No attachments uploaded

Next

A << ... 2 3 4 E 1 ... >>

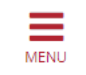

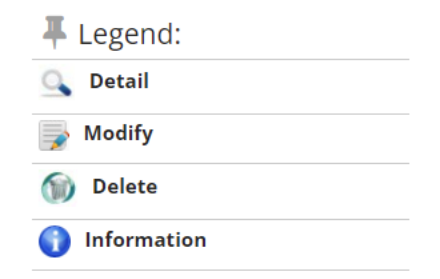

After having successfully indicated your working experience (attachement is not compulsory), you should click on next

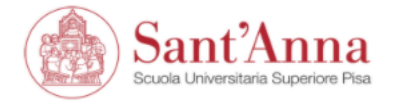

## A << ... D 1 2 3 4 ... >>

◥

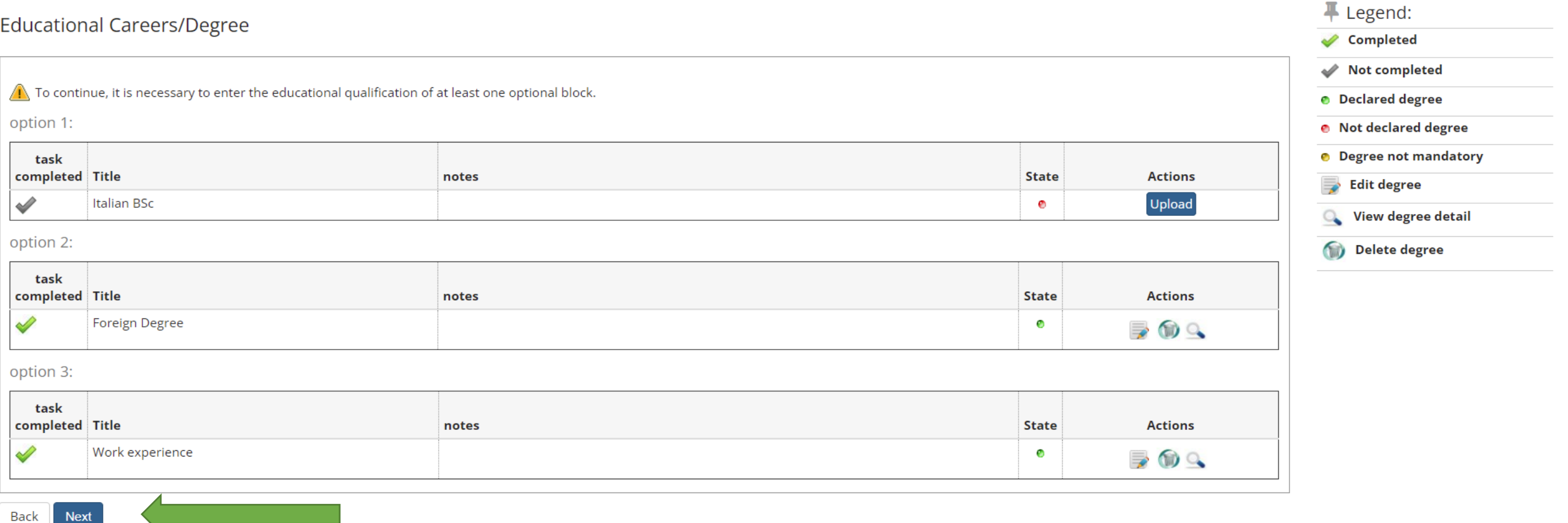

![](_page_15_Picture_0.jpeg)

平 Legend:

**Q** Detail

**Change** 

\* Mandatory Field

## A << ... E 1 2 F 1 ... >>

### List of required documents for evaluation

The call for the type of course you are applying for requires the following documents to be uploaded: it is mandatory that you upload at least one document when the displayed value is greater than 0 (zero). When a maximum value is displayed you can only upload a limited number of documents.

![](_page_15_Picture_67.jpeg)

#### **Declared certificates**

![](_page_15_Picture_68.jpeg)

#### Do you want to attach other documents?\*

![](_page_15_Figure_10.jpeg)

 $\bigcirc$  No

![](_page_15_Figure_12.jpeg)

Please upload the **Application form** (available from the website) and a copy of your CV

![](_page_16_Picture_0.jpeg)

# A << ... E 1 2 F 1 ... >>

![](_page_16_Picture_17.jpeg)

![](_page_17_Picture_0.jpeg)

## A << ... E 1 2 F 1 ... >>

### List of required documents for evaluation

The call for the type of course you are applying for requires the following documents to be uploaded: it is mandatory that you upload at least one document when the displayed value is greater than 0 (zero). When a maximum value is displayed you can only upload a limited number of documents.

![](_page_17_Picture_53.jpeg)

![](_page_17_Picture_54.jpeg)

![](_page_17_Picture_55.jpeg)

#### **Declared certificates**

![](_page_17_Picture_56.jpeg)

#### Do you want to attach other documents?\*

○ Yes

 $\bigcirc$  No

![](_page_17_Figure_14.jpeg)

![](_page_18_Picture_0.jpeg)

![](_page_18_Picture_2.jpeg)

## A << ... 1 2

## Application submission

Check the information on the choices made on the previous pages.

![](_page_18_Picture_17.jpeg)